TCSS 558: Applied Distributed Computing TCSS 558: Applied Distributed Computing Fall 2017 University of Washington – Tacoma <http://faculty.washington.edu/wlloyd/courses/tcss558> Instructor: Wes Lloyd

## **Assignment 2**

Version 0.14 Replicated Key Value Store

Due Date: Friday December  $1<sup>st</sup>$ , 2017 @ 11:59 pm, tentative

## **Objective**

The purpose of assignment 2 is to extend your TCP client/server key-value store to support replication and node discovery. Replication can be implemented using a two-phase-commit algorithm.

#### Two-Phase Commit Algorithm

Any TCP server receiving a client request to put or delete a node becomes the leader of the transaction. Every TCP server maintains an active copy of the node membership directory. Upon receiving a put or delete request the TCP server node sends becomes the leader and sends a round of dput1/ddel1 requests to every TCP server to request the put or delete of the key/value pair. Each node checks if the key in question is presently locked. If the key is **available**, the TCP server responds with an acknowledgement to the leader indicating that it is able to proceed with the transaction. At this this the node will "lock" the key from other updates. If the leader receives acknowledgements from **ALL** known servers, then a second dput2/ddel2 command is sent to all nodes to commit the data. If nodes receive the dput2/ddel2, they proceed with the operation locally and unlock the key. If any one node responds to the leader with an abort message (because the key is locked) **the entire transaction is aborted.** At this point the leader will retry the transaction up to a fixed number of times, let's say 10. If the transaction can not be committed after 10 attempts, it is aborted, and an error message is produced.

Using program code developed for assignment 1, extend "GenericNode" to support additional "internal" commands described in the table to support two-phase commit. Your TCP Server will now leverage your TCP client code for the purpose of sending internal commands to the server nodes. The operations below represent an application-level protocol for a replicated key-value store. **You are welcome to implement a custom protocol (and replication algorithm) if desired, but you will be required to submit summary documentation (as a PDF file) describing your protocol in a similar format as in the table.**

You may assume:

- Nodes will NOT fail during transactions.
- Only write transactions (put / delete) need to be synchronized.
- Each node should maintain data for in-progress transactions to a concurrent data structure. You do not have to implement your own from scratch.
- Only one operation on a given key can be performed across the nodes concurrently. Attempts to perform multiple parallel operations on the same key will be aborted by any node detecting conflicts.

# **Replicated Key-Value Store Application Protocol**

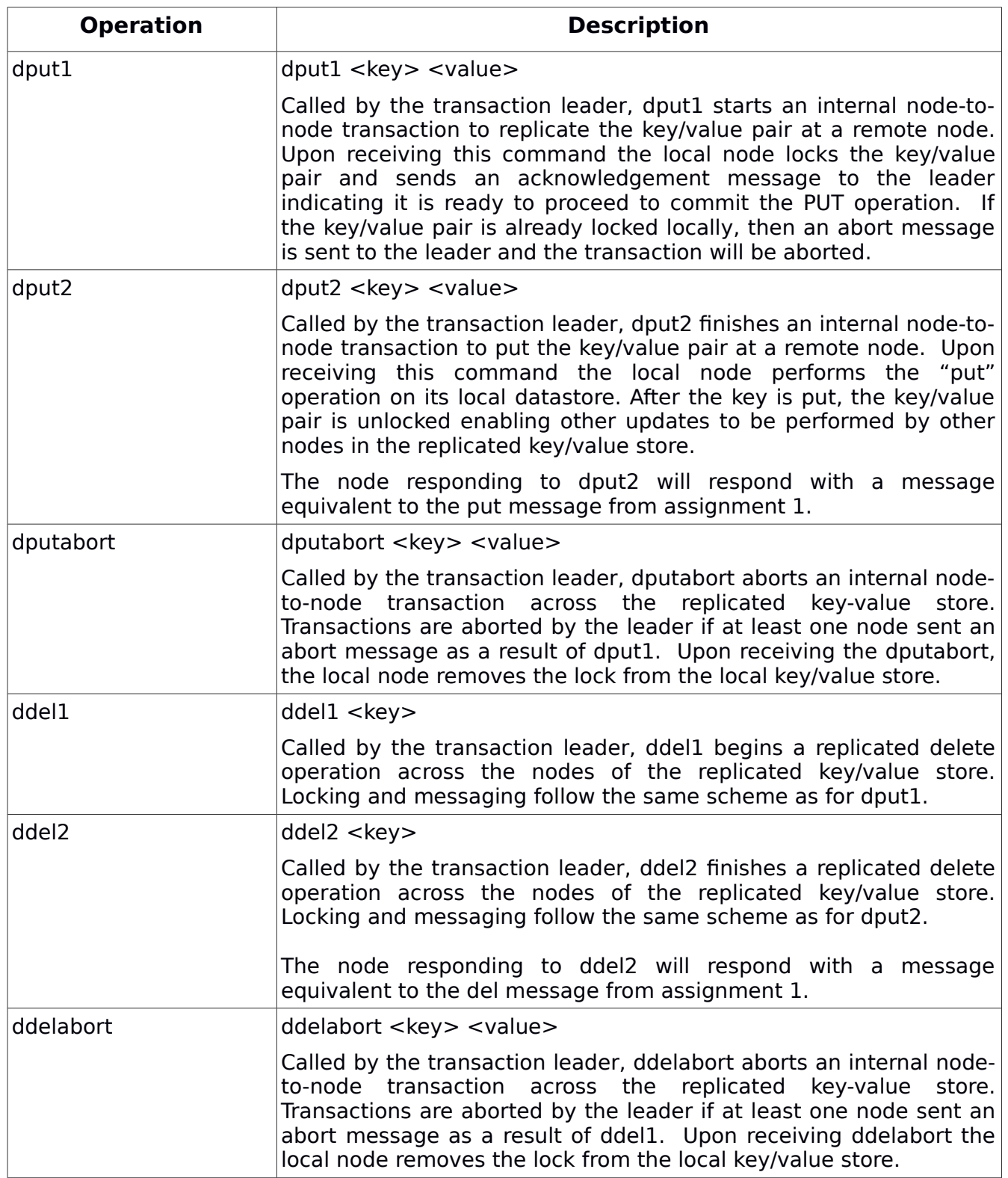

To support a replicated key-value store it is necessary to track node membership in the distributed system to determine the set of nodes across which data will be replicated.

Three membership tracking methods are available. Students must implement at least one membership tracking method. Extra credit is available for implementing method #2 and/or method #3.

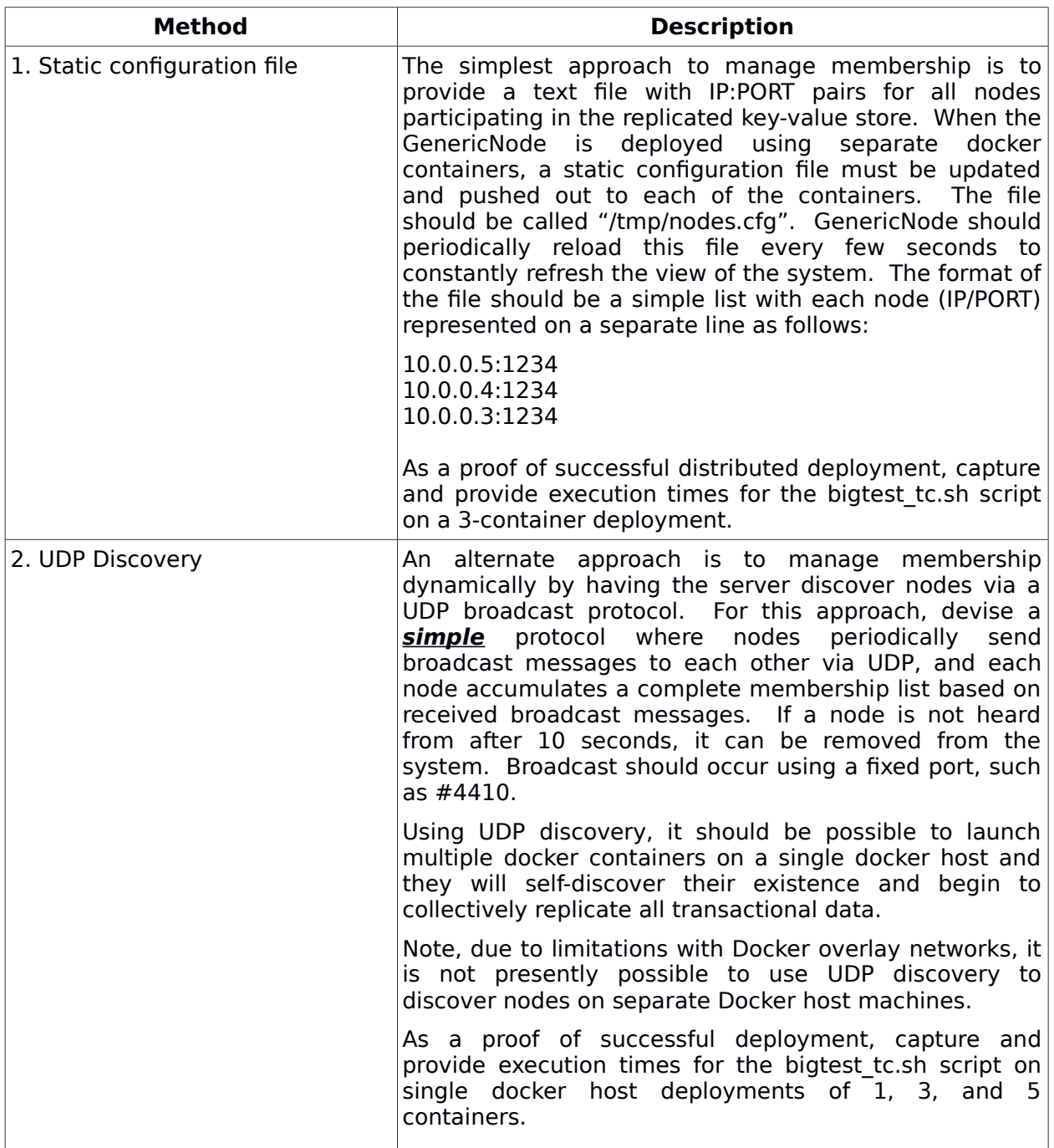

#### **Node Membership Tracking Methods**

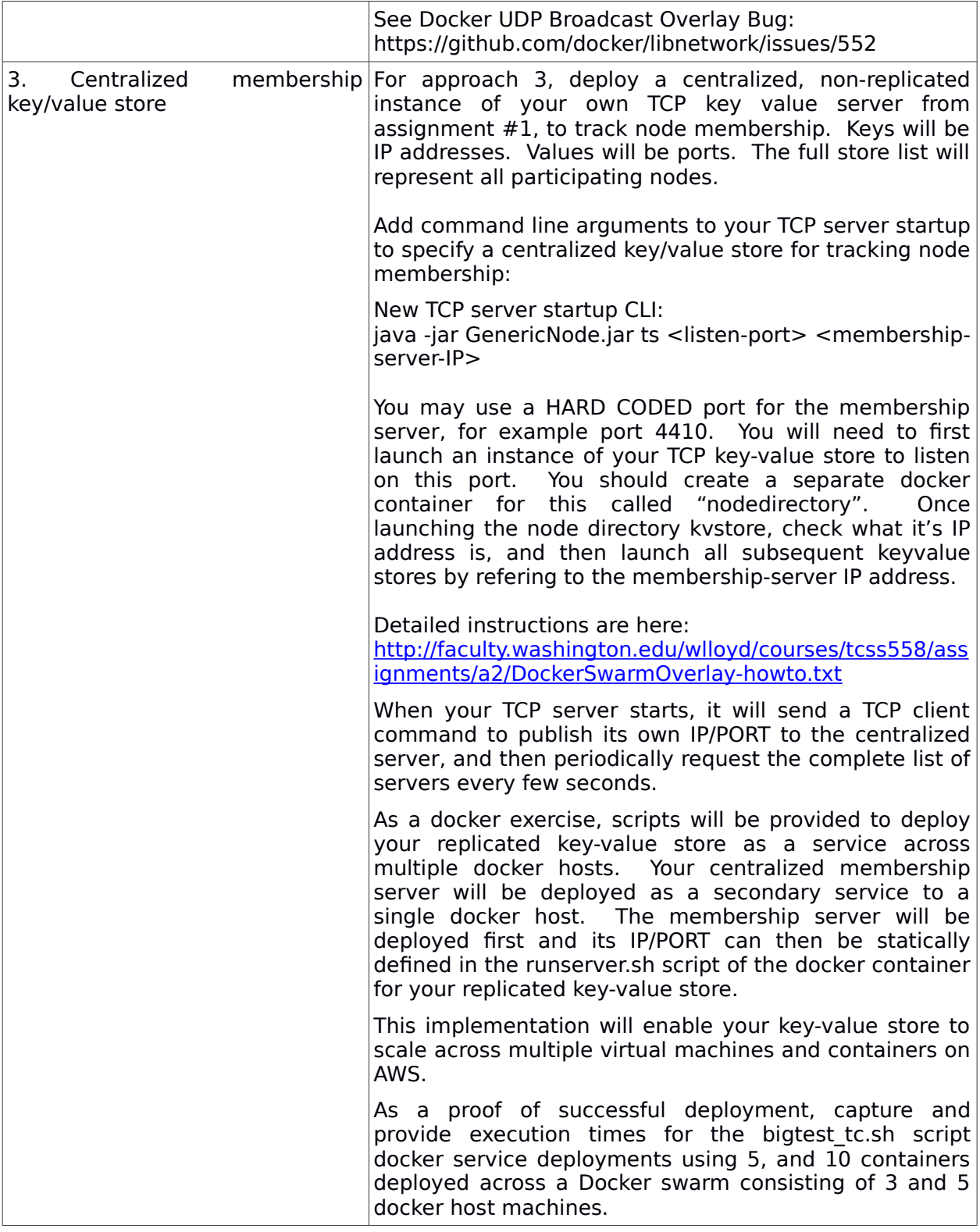

Students who submit a working, replicated TCP GenericNode server, and performance comparison supporting both UDP (#2), and the Centralized TCP Membership tracking server (#3) without significant errors will be eligible for **up to 20% extra credit**.

The preferred implementation for assignment #2 is in Java 8. Students are free to implement assignment #2 in C, C++, or Python if preferred. **Solutions in alternate languages must include documentation to describe how to operate the client and server in the alternate language.** All operations including setup must be explained. Components must be deployed using server and client docker containers.

## **Docker for Assignment #2**

All solutions must include a Server Dockerfile to support creating server containers. Servers must be able to communicate on the local subnetwork shared among containers of a single Docker host, or shared among multiple containers across a Docker overlay network. The client container will use the docker container private network IP address to facilitate communication with the server.

To support working with Docker containers, Dockerfiles for the client and server have been provided and can be downloaded here: (feel free to use these, or develop new Dockerfiles...)

[http://faculty.washington.edu/wlloyd/courses/tcss558/assignments/a1/a1\\_dockerfiles](http://faculty.washington.edu/wlloyd/courses/tcss558/assignments/a1/a1_dockerfiles.tar.gz) [.tar.gz](http://faculty.washington.edu/wlloyd/courses/tcss558/assignments/a1/a1_dockerfiles.tar.gz)

To extract a tar gzip file use the command: (x for extract, z for unzip, f for file)

tar xzf a1 dockerfiles.tar.gz

Then cd into the individual docker\_server or docker\_client directories to build the docker images.

The sample dockerfiles includes a placeholder GenericNode.jar Java class archive file. For assignment #2, you're to focus on extending the GenericNode.jar TCP server.

Inside the docker server directory, a runserver.sh script has been provided. This script includes a command to start a server of one of the given types.

When building your docker server container, you should uncomment the TCP server by removing the "#":

# Dummy jar file #java -jar GenericNode.jar #TCP Server – centralized node directory if used

#java -jar GenericNode.jar ts 4410

#TCP Server – KV store java -jar GenericNode.jar ts 1234 <IP of node directory if used> Once running, to discover the internal IP address of your server running on a Docker host, use the following sequence:

First, build the docker server container: **\$ cd docker\_server** \$ sudo docker build -t tcss558server . Sending build context to Docker daemon 5.12kB Step 1/7 : FROM ubuntu ---> ccc7a11d65b1 Step 2/7 : RUN apt-get update ---> Using cache ---> 1413c1a1f91b Step 3/7 : RUN apt-get install -y default-jre ---> Using cache ---> b23e154d7af3 Step 4/7 : RUN apt-get install -y net-tools ---> Using cache ---> 1d81d5652fc2 Step 5/7 : COPY GenericNode.jar / ---> Using cache ---> f74d73c86c5c Step 6/7 : COPY runserver.sh / ---> Using cache ---> f23167bd7d09 Step 7/7 : ENTRYPOINT /runserver.sh ---> Using cache ---> e921fbb5db7a Successfully built e921fbb5db7a Successfully tagged tcss558server:latest

Then, run the docker container:

#### \$ sudo docker run -d --rm tcss558server 1ad8abcb16cae530322464099487d028154a2452072e5e20f6007ff3e5f1a66d

Now, grab (copy and paste) your unique **CONTAINER ID**. The Name can also be used (here distracted hodgkin):

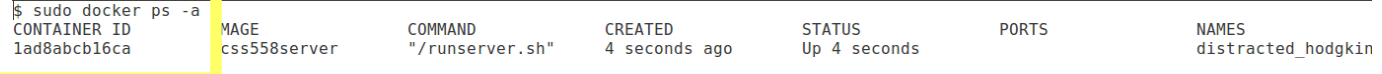

Next, execute bash interactively on this container

**\$ sudo docker exec it 1ad8abcb16ca bash**

Then, use the "ifconfig" command inside the container to query the local IP address:

**root@1ad8abcb16ca:/# ifconfig** eth0 Link encap:Ethernet HWaddr 02:42:ac:11:00:02 inet addr:172.17.0.2 Bcast:0.0.0.0 Mask:255.255.0.0 UP BROADCAST RUNNING MULTICAST MTU:1500 Metric:1  RX packets:48 errors:0 dropped:0 overruns:0 frame:0 TX packets:0 errors:0 dropped:0 overruns:0 carrier:0 collisions:0 txqueuelen:0 RX bytes:6527 (6.5 KB) TX bytes:0 (0.0 B)

#### **It is recommended to develop your code on a local machine, and test the deployments to Docker containers before submitting.**

#### **Docker Swarm:**

A how-to document is posted here:

[http://faculty.washington.edu/wlloyd/courses/tcss558/assignments/a2/DockerSwarm](http://faculty.washington.edu/wlloyd/courses/tcss558/assignments/a2/DockerSwarmOverlay-howto.txt) [Overlay-howto.txt](http://faculty.washington.edu/wlloyd/courses/tcss558/assignments/a2/DockerSwarmOverlay-howto.txt)

The document includes instructions for configuring Docker Swarm using multiple docker-machine hosts and deploying your TCP server as a docker service. Once setting up Docker Swarm an overlay network can be configured to support TCP communication on a private network, or, servers can communicate using AWS public IP addresses.

### **Running multiple TCP node servers:**

Your TCP servers should support the same syntax from Assignment #1, except now multiple can be run in parallel.

#TCP Server (ts for TCP server – for #3 centralized membership key-value store: **java jar GenericNode.jar ts <server port number> <membershipserverIP>** <membership-server-port>

#Example: **java jar GenericNode.jar ts 1234 54.12.44.33 1111**

For Assignment #1, you may optionally have your servers output debugging information. But there are no formal output requirements for servers to generate output either to the console or to logfile(s).

#### **Testing the servers**

Once the IP address of the server is discovered, point your client to this IP address and include the port number for TCP to support client/server interaction.

Get, put, delete, store, and exit commands should be supported as in assignment #1:

#### TCP CLIENT TO SERVER INTERACTION

The first parameter is "tc" for TCP client. The second parameter is the server IP address. The third parameter is the server port.

Replace localhost with your server IP address.

"1234" represents the service port. The client and server allow the port number to be specified. Replace with the port used.

**\$ java jar GenericNode.jar tc localhost 1234 put a 123** server response:put key=a

**\$ java jar GenericNode.jar tc localhost 1234 put b 456** server response:put key=b

**\$ java jar GenericNode.jar tc localhost 1234 get a** server response:get key=a get val=123

**\$ java jar GenericNode.jar tc localhost 1234 del a** server response:delete key=a

**\$ java jar GenericNode.jar tc localhost 1234 store** server response: key:b:value:456:

**\$ java jar GenericNode.jar tc localhost 1234 exit** <the server then exits>

## **TCP / UDP References**

These may be helpful: <https://systembash.com/a-simple-java-tcp-server-and-tcp-client/> <https://docs.oracle.com/javase/tutorial/networking/sockets/index.html> <https://docs.oracle.com/javase/tutorial/networking/datagrams/clientServer.html>

### **Two Phase Commit Protocol References**

The internet will contain helpful references. We will discuss also in class. See book chapter 8.5 as well.

### **Suggested Integrated Development Environment (IDE) / Project Build Files**

For maximum potential for **partial credit**, students may submit their project as a Netbeans project created with the Netbeans IDE, Oracle's Java IDE. By providing projects as a Netbeans project, it will be possible for the grader to build your source and fix potential issues to support partial credit. For example, a student may nearly have the code correct, but a small detail prevents operation. If the grader can rapidly fix the code, a lot of partial credit may be awarded. Download Netbeans 8.2 here: <https://netbeans.org/downloads/>

Alternatively, students not using Netbeans may submit all requisite project build files, as well as descriptive documentation which clearly states how code can be rebuilt. If the grader is easily able to rebuild your projects, then there is higher potential for partial credit.

If no build files are provided, and/or no subsequent documentation describing how to build your projects, **it will not be possible to issue partial credit** for functionality that is nearly complete with minor bugs. In this case, only by reading the code will the grader attempt to issue partial credit if portions of the program do not work correctly.

## **Testing Function and Performance**

A TCP test script is online at:

TCP:

[http://faculty.washington.edu/wlloyd/courses/tcss558/assignments/a1/bigtest\\_tc.sh](http://faculty.washington.edu/wlloyd/courses/tcss558/assignments/a1/bigtest_tc.sh) To run the scripts, adjust the server and port BASH variables as needed to test your deployments.

You can check that **each** server node has replicated the same contents of the script by counting the number of resulting lines in the key value store at the conclusion of the test script as follows:

\$java -jar GenericNode.jar tc localhost 1234 store | wc -1

Assuming no blank lines, the count should be 70. Also textual diffs can be performed of the outputs.

To measure performance of TCP, run the script as follows:

#TCP **time ../bigtest\_tc.sh > /dev/null**

With your submission, please create a PDF file created with Google Docs. Include in the file performance numbers obtained for your multi-container / multi-host deployments coinciding with your membership tracking approach (static file, UDP discovery, centralized TCP key/value store) as described in the table.

**Please test a 1-node, 3-node, and 5-node deployment.** Please include performance numbers in a PDF file. Please label each configuration with the node directory type (Static File, UDP Discovery, or TCP Discover), and the number of server nodes tested so the performance of each is quick to identify and the configure you used is easy to see as follows:

# Assignment 2, Static File, 1 Container TCP TCP 17.513s # Assignment 2, Static File, 3 Container TCP TCP 22.143s

# Assignment 2, Static File, 5 Container TCP TCP 94.233s

Note the example times here are bogus.

## **What to Submit**

To submit the assignment, teams should build a single tar gzip archive file that contains **all** project source code in a main project directory. This could be the Netbeans project folder. In the project directory there should be two directories for the Docker containers: docker server and docker client. The folders must be updated to include your GenericNode.jar file and they must support building a functioning TCP server container.

PDF files with performance results should be submitted as a separate file in Canvas.

## **Grading Rubric**

This assignment will be scored out of 100 points, while as many as 120 points are possible.

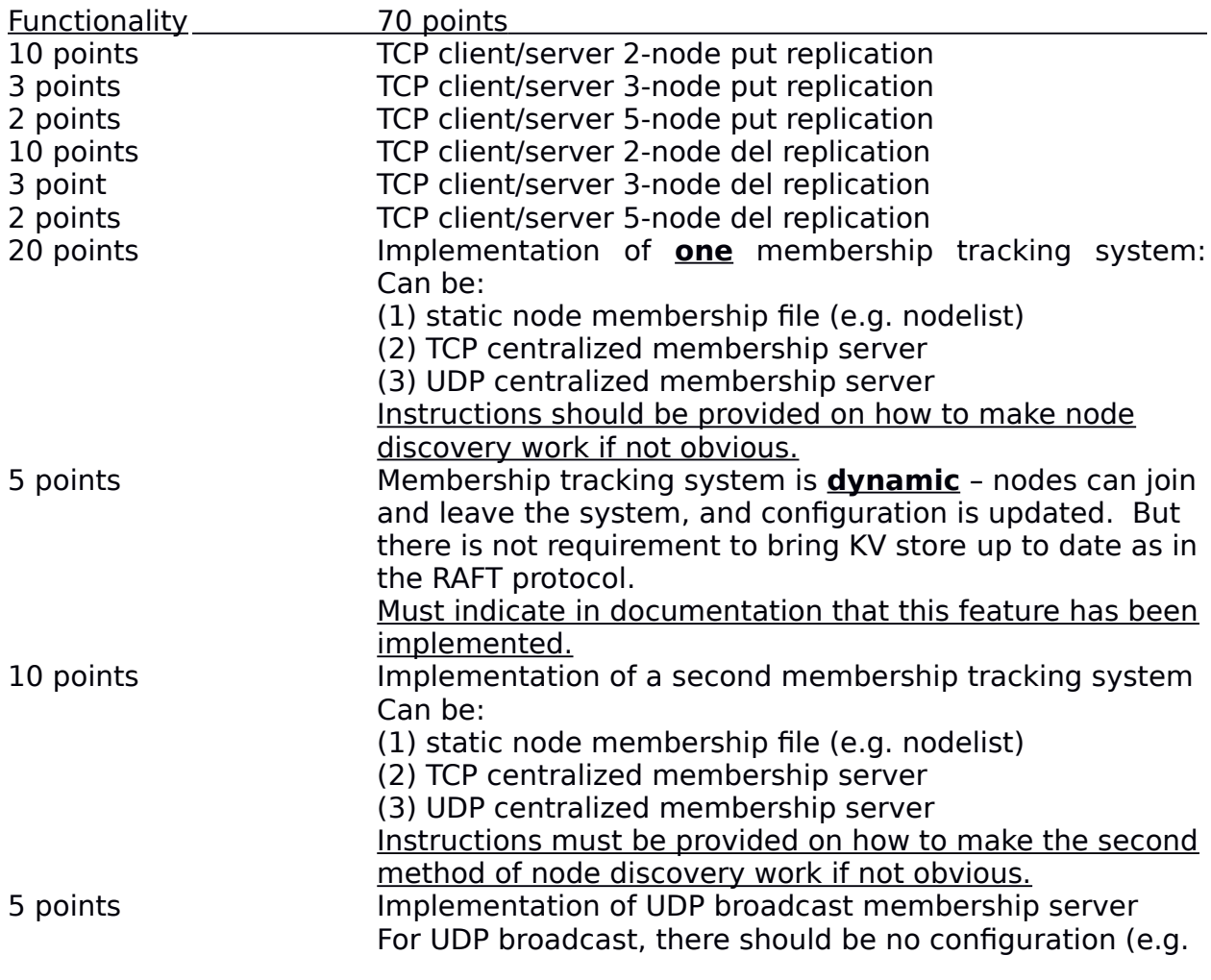

IP) Node discovery is accomplished entirely with UDP broadcast messages. No IPs are provided, and configuration is automatic on a single docker host. Must indicate in documentation that this feature has been implemented.

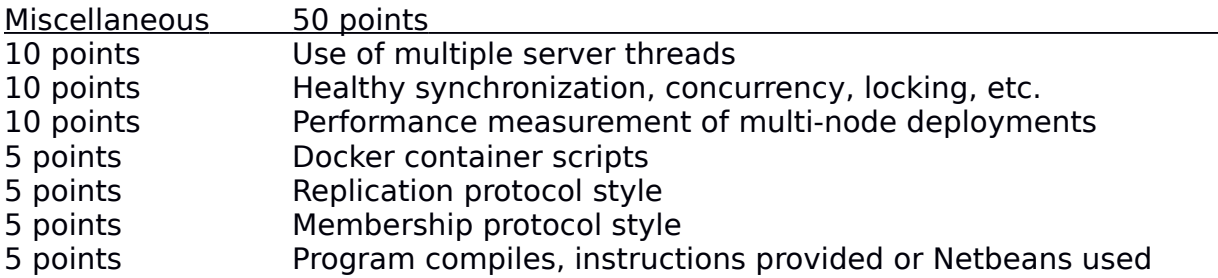

## **Teams (optional)**

Optionally, this programming assignment can be completed with two person teams.

If choosing to work in pairs, **only one** person should submit the team's tar gzip project source archive file and the performance report PDF file to Canvas.

Additionally, **EACH** member of a team should submit an **effort report** on team participation. **Effort reports** are submitted INDEPENDENTLY and in confidence (i.e. not shared) by each team member.

Effort reports are not used to directly numerically weight assignment grades.

**Effort reports** should be submitted as a PDF file named: "effort report.pdf". Google Docs and recent versions of MS Word provide the ability to save or export a document in PDF format.

For assignment 0, the effort report should consist of a one-third to one-half page narrative description describing how the team members worked together to complete the assignment. The description should include the following:

- 1. Describe the key contributions made by each team member.
- 2. Describe how working together was beneficial for completing the assignment. This may include how the learning objectives of using EC2, Docker, Dockermachine, and haproxy were supported by the team effort.
- 3. Comment on disadvantages and/or challenges for working together on the assignment. This could be anything from group dynamics, to commute challenges, to faulty technology.
- 4. At the bottom of the write-up provide an effort ranking from 0 to 100 for each team member. Distribute a total of 100 points among both team members. Identify team members using first and last name. For example:

John Doe Research 65 Design 42 Coding 30 Testing 80

Jane Smith Research 35 Design 58 Coding 70 Testing 20

Team members may not share their **effort reports**, but should submit them independently in Canvas as a PDF file. Failure of one or both members to submit the **effort report** will result in both members receiving NO GRADE on the assignment…

Disclaimer regarding pair programming:

The purpose of TCSS 558 is for everyone to gain experience developing and working with distributed systems and requisite compute infrastructure. Pair programming is provided as an opportunity to harness teamwork to tackle programming challenges. But this does not mean that teams consist of one champion programmer, and a second observer simply watching the champion! The tasks and challenges should be shared as equally as possible.

## **Helpful Hints**

# Docker build sudo docker build -t tcss558server . sudo docker build -t tcss558client .

# Run docker container in the background sudo docker run -d --rm tcss558server sudo docker run -d --rm tcss558client

# Docker shell to a container sudo docker exec -it <container-id> bash

To display all containers running on a given docker node: docker ps -a

To stop a container: **docker stop <containerid>** For example: **docker stop cd5a89bb7a98**

Also **docker kill** will kill a running container and **docker rm** will remove a container which has exited but is no longer running.

#### **Document History:**

- v.10 Initial version
- v.11 Revised to add link to docker swarm notes for configuring network overlay
- v.12 Corrected and revised rubric

v.14 Removed legacy comment under rubric related to implemented static member file approach. One approach is required worth 20 pts, a second is 10 pts extra credit. A third approach is 0 pts extra credit.